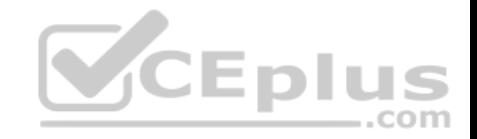

**MS-700**

Number: MS-700 Passing Score: 800 Time Limit: 120 min File Version: 1

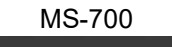

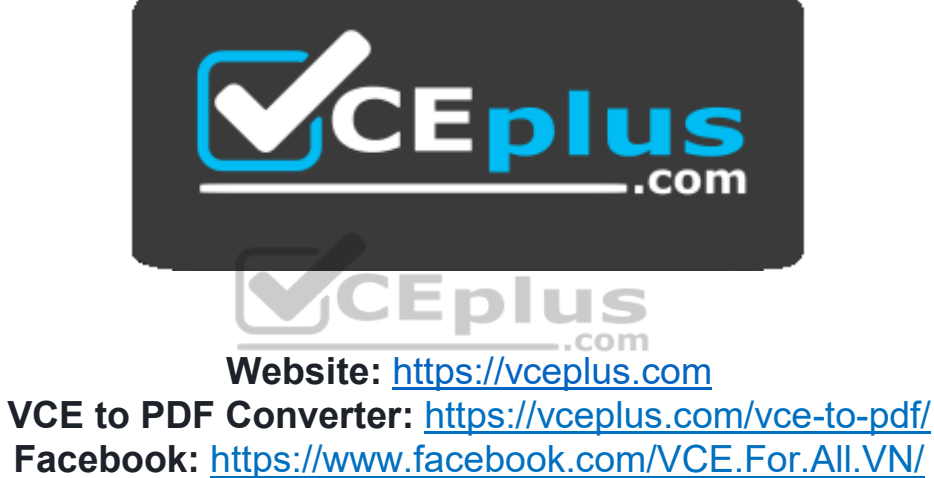

**Twitter :** [https://twitter.com/VCE\\_Plus](https://twitter.com/VCE_Plus)

 **https://vceplus.com/**

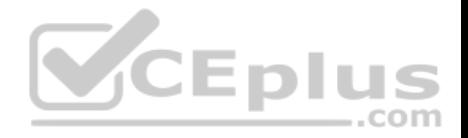

#### **Plan and Configure a Microsoft Teams Environment**

**Question Set 1**

## **QUESTION 1**

**Note: This question is part of a series of questions that present the same scenario. Each question in the series contains a unique solution that might meet the stated goals. Some question sets might have more than one correct solution, while others might not have a correct solution.**

**After you answer a question in this section, you will NOT be able to return to it. As a result, these questions will not appear in the review screen.**

Your company has a Microsoft 365 subscription.

You plan to configure the environment to allow external users to collaborate in Microsoft Teams by using guest access.

The company implements a new security policy that has the following requirements:

. Only guest users from specific domains must be allowed to connect to collaborate by using Microsoft Teams. Guest users must be prevented from inviting other guests.

You need to recommend a solution to meet the security policy requirements.

Solution: From the Microsoft Teams admin center, you modify the global meeting policy.

Does this meet the goal?

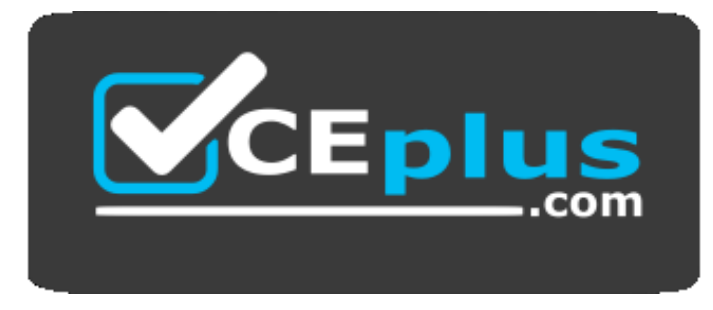

com

 **https://vceplus.com/**

A. Yes B. No

**Correct Answer:** B

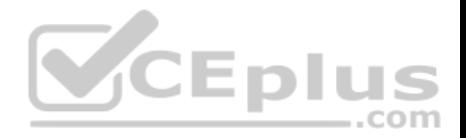

**Section: (none) Explanation**

#### **Explanation/Reference:**

#### **QUESTION 2**

**Note: This question is part of a series of questions that present the same scenario. Each question in the series contains a unique solution that might**

**meet the stated goals. Some question sets might have more than one correct solution, while others might not have a correct solution.**

**After you answer a question in this section, you will NOT be able to return to it. As a result, these questions will not appear in the review screen.**

Your company has a Microsoft 365 subscription.

You plan to configure the environment to allow external users to collaborate in Microsoft Teams by using guest access.

The company implements a new security policy that has the following requirements:

Only guest users from specific domains must be allowed to connect to collaborate by using Microsoft Teams. Guest users must be prevented from inviting other guests.

You need to recommend a solution to meet the security policy requirements.

Solution: From PowerShell, you run the New-AzureADPolicy and Set-AzureADPolicy cmdlets.

Does this meet the goal?

A. Yes B. No

**Correct Answer:** B **Section: (none) Explanation**

**Explanation/Reference:**

#### **QUESTION 3**

**Note: This question is part of a series of questions that present the same scenario. Each question in the series contains a unique solution that might meet the stated goals. Some question sets might have more than one correct solution, while others might not have a correct solution.**

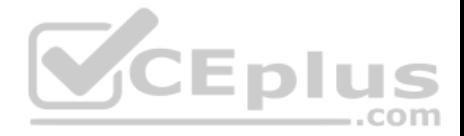

#### **After you answer a question in this section, you will NOT be able to return to it. As a result, these questions will not appear in the review screen.**

Your company has a Microsoft 365 subscription.

You plan to configure the environment to allow external users to collaborate in Microsoft Teams by using guest access.

The company implements a new security policy that has the following requirements:

. Only guest users from specific domains must be allowed to connect to collaborate by using Microsoft Teams. Guest users must be prevented from inviting other guests.

You need to recommend a solution to meet the security policy requirements.

Solution: From the Azure Active Directory, you modify the External collaboration settings.

Does this meet the goal?

A. Yes B. No

**Correct Answer:** A **Section: (none) Explanation**

**Explanation/Reference:**

#### **QUESTION 4**

**Note: This question is part of a series of questions that present the same scenario. Each question in the series contains a unique solution that might meet the stated goals. Some question sets might have more than one correct solution, while others might not have a correct solution.**

**After you answer a question in this section, you will NOT be able to return to it. As a result, these questions will not appear in the review screen.**

Your company has a Microsoft 365 subscription that uses an Azure Active Directory (Azure AD) tenant named contoso.com.

You need to prevent guest users in the tenant from using cameras during Microsoft Teams meetings.

Solution: From the Azure Active Directory admin center, you modify the External collaboration settings.

Does this meet the goal?

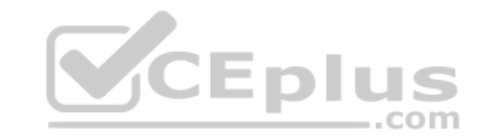

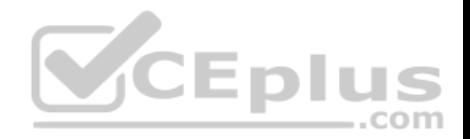

A. Yes B. No

**Correct Answer:** B **Section: (none) Explanation**

**Explanation/Reference:**

Explanation:

Guest access in Teams allows people outside you organization to access teams and channels. When you turn on Guest Access, you can turn on or off features guests users can or can't use.

Reference: https://docs.microsoft.com/en-us/microsoftteams/set-up-

guests

# **QUESTION 5**

**Note: This question is part of a series of questions that present the same scenario. Each question in the series contains a unique solution that might meet the stated goals. Some question sets might have more than one correct solution, while others might not have a correct solution.**

. .

. . .

**After you answer a question in this section, you will NOT be able to return to it. As a result, these questions will not appear in the review screen.**

Your company has a Microsoft 365 subscription that uses an Azure Active Directory (Azure AD) tenant named contoso.com.

You need to prevent guest users in the tenant from using cameras during Microsoft Teams meetings.

Solution: From Microsoft Teams admin center, you modify the External collaboration settings.

Does this meet the goal?

A. Yes B. No

**Correct Answer:** B **Section: (none) Explanation**

# **Explanation/Reference:**

Explanation:

Guest access in Teams allows people outside you organization to access teams and channels. When you turn on Guest Access, you can turn on or off features guests users can or can't use.

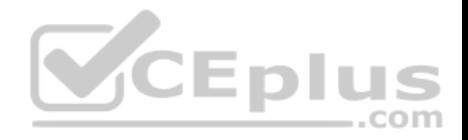

## Reference: https://docs.microsoft.com/en-us/microsoftteams/set-upguests

#### **QUESTION 6**

**Note: This question is part of a series of questions that present the same scenario. Each question in the series contains a unique solution that might meet the stated goals. Some question sets might have more than one correct solution, while others might not have a correct solution.**

## **After you answer a question in this section, you will NOT be able to return to it. As a result, these questions will not appear in the review screen.**

Your company has a Microsoft 365 subscription that uses an Azure Active Directory (Azure AD) tenant named contoso.com.

You need to prevent guest users in the tenant from using cameras during Microsoft Teams meetings.

Solution: From the Microsoft 365 admin center, you modify the Sharing settings.

Does this meet the goal?

A. Yes B. No

**Correct Answer:** B **Section: (none) Explanation**

#### **Explanation/Reference:**

Explanation:

Guest access in Teams allows people outside you organization to access teams and channels. When you turn on Guest Access, you can turn on or off features guests users can or can't use.

Reference: https://docs.microsoft.com/en-us/microsoftteams/set-upguests

## **QUESTION 7**

**Note: This question is part of a series of questions that present the same scenario. Each question in the series contains a unique solution that might meet the stated goals. Some question sets might have more than one correct solution, while others might not have a correct solution.**

**After you answer a question in this section, you will NOT be able to return to it. As a result, these questions will not appear in the review screen.**

Your company has a Microsoft 365 subscription.

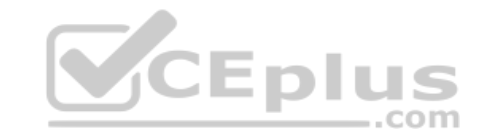

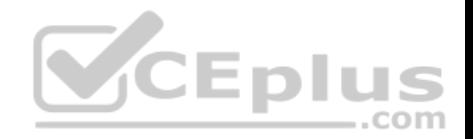

You need to prevent a user named User1 from permanently deleting private chats in Microsoft Teams.

Solution: You place the mailbox of User1 on Litigation Hold.

Does this meet the goal?

A. Yes B. No

**Correct Answer:** A **Section: (none) Explanation**

**Explanation/Reference:**

## **QUESTION 8**

**Note: This question is part of a series of questions that present the same scenario. Each question in the series contains a unique solution that might meet the stated goals. Some question sets might have more than one correct solution, while others might not have a correct solution.**

..com

**After you answer a question in this section, you will NOT be able to return to it. As a result, these questions will not appear in the review screen.**

Your company has a Microsoft 365 subscription.

You need to prevent a user named User1 from permanently deleting private chats in Microsoft Teams.

Solution: You create an In-Place Hold for the Microsoft SharePoint site used by Microsoft Team.

Does this meet the goal?

A. Yes B. No

**Correct Answer:** B **Section: (none) Explanation**

**Explanation/Reference:**

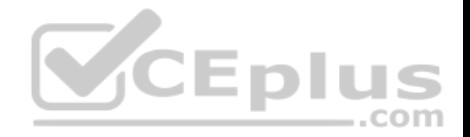

#### **QUESTION 9**

**Note: This question is part of a series of questions that present the same scenario. Each question in the series contains a unique solution that might meet the stated goals. Some question sets might have more than one correct solution, while others might not have a correct solution.**

**After you answer a question in this section, you will NOT be able to return to it. As a result, these questions will not appear in the review screen.**

Your company has a Microsoft 365 subscription.

You need to prevent a user named User1 from permanently deleting private chats in Microsoft Teams.

Solution: You place the group mailboxes used by Microsoft Teams on Litigation Hold.

Does this meet the goal?

A. Yes B. No

**Correct Answer:** B **Section: (none) Explanation**

**Explanation/Reference:**

# **QUESTION 10**

You are a Microsoft Teams administrator for your company.

All the teams used by the company's legal department must meet the following compliance requirements:

- Each team must expire 365 days after it is created.
- All team content must be deleted when the team expires.
- An administrator must be able to restore deleted team content for 30 days.

What should you do?

- A. From the Microsoft Teams admin center, modify the teams policy.
- B. From PowerShell, run the New-AzureADMSGroupLifecyclePolicy cmdlet.
- C. From the Security & Compliance admin center, create a data loss prevention (DLP) policy.
- D. From the Microsoft 365 admin center, modify the Office 365 group settings.

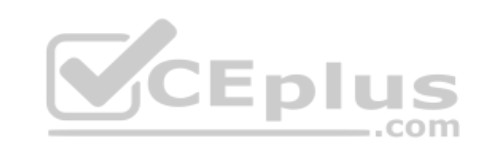

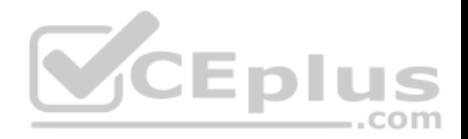

**Correct Answer:** B **Section: (none) Explanation**

#### **Explanation/Reference:**

Reference:

https://docs.microsoft.com/en-us/azure/active-directory/users-groups-roles/groups-lifecycle https://docs.microsoft.com/enus/powershell/module/azuread/new-azureadmsgrouplifecyclepolicy?view=azureadps-2.0

# **QUESTION 11**

Your company has a Microsoft 365 subscription that contains 20 teams.

You need to ensure that a team named Team1 is identified as Highly Confidential in the Microsoft Teams client.

What should you use?

A. a teams app setup policy in the Microsoft Teams admin center

B. a sensitivity label in the Security & Compliance admin center

C. a supervision policy in the Security & Compliance admin center

D. a teams policy in the Microsoft Teams admin center

**Correct Answer:** B **Section: (none) Explanation**

**Explanation/Reference:**

# **QUESTION 12**

Your company has a Microsoft 365 subscription.

You attempt to review call quality by location.

When you sign in to the Microsoft Call Quality Dashboard, you discover that no locations are defined.

You need to ensure that all the call quality information in the dashboard is segmented by location.

What should you do first?

A. From the Microsoft Teams admin center, configure reporting labels.

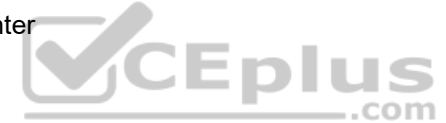

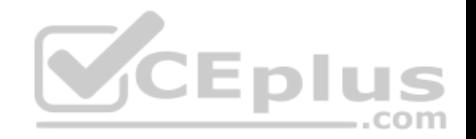

- B. Run the Network Testing Companion by using administrator privileges.
- C. Run the PowerShell cmdlet Set-CsQoEConfiguration.

D. From the Microsoft Teams admin center, run the Network Planner.

## **Correct Answer:** A **Section: (none) Explanation Explanation/Reference:** Reference: https://docs.microsoft.com/en-us/microsoftteams/learn-more-about-siteupload

## **QUESTION 13**

Your company uses Microsoft Teams.

The company has the departments and teams shown in the following table.

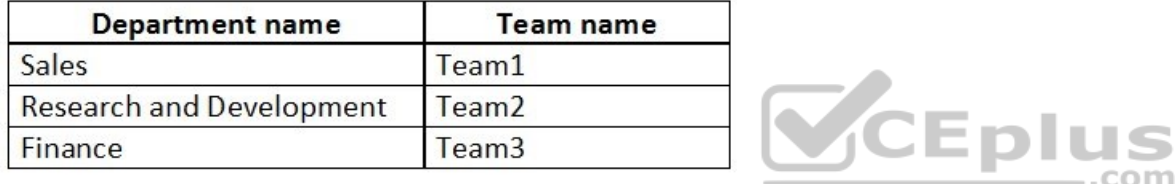

You need to recommend a solution to prevent the users in each department from inviting users from other departments to their team.

What should you include in the recommendation?

A. app permission policies

B. Azure Information Protection

C. supervision policies

D. information barrier policies

**Correct Answer:** D **Section: (none) Explanation**

**Explanation/Reference:**

**QUESTION 14**

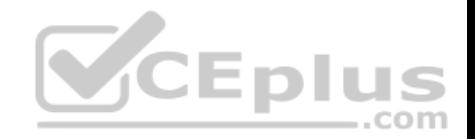

Your company has a Microsoft 365 E5 subscription.

The company uses Microsoft Skype for Business Online and plans to upgrade to Microsoft Teams.

The network contains the following devices:

- 100 computers that run Windows 10
- 50 Android devices
- 50 iPhone devices

All the devices have the Skype for Business app installed.

You need to deploy Microsoft Teams to all the devices.

What should you do?

A. From the Microsoft Teams admin center, set Download the Teams app in the background for Skype for Business users to **On**.

B. Create a Group Policy Object (GPO) that contains an app package, and then link the GPO.

C. From the Microsoft Teams admin center, create an app setup policy that includes the Microsoft Teams app, and then assign the policy to all users.

EDI

com

D. From Microsoft Intune, push Microsoft Teams to all the devices.

**Correct Answer:** A **Section: (none) Explanation**

**Explanation/Reference:**

## **QUESTION 15**

Your company has a Microsoft 365 subscription that contains several teams.

The company's security policy states that an administrator must be notified when a new team is created by using the Build a team from scratch option.

You need to configure the environment to meet the security policy requirement.

What should you do?

- A. From the Security & Compliance admin center, create a supervision policy.
- B. From the Security & Compliance admin center, create an alert policy.

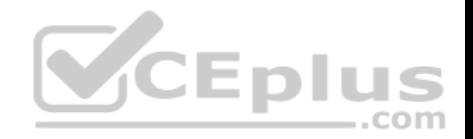

C. From the Azure Active Directory admin center, create a protection notification. D. From the Microsoft Teams admin center, modify the global teams policy.

## **Correct Answer:** B **Section: (none) Explanation**

# **Explanation/Reference:**

**QUESTION 16**

Users report poor quality during Microsoft Teams audio conferences.

You run a network trace during an audio conference from a user's device as shown in the following exhibit.

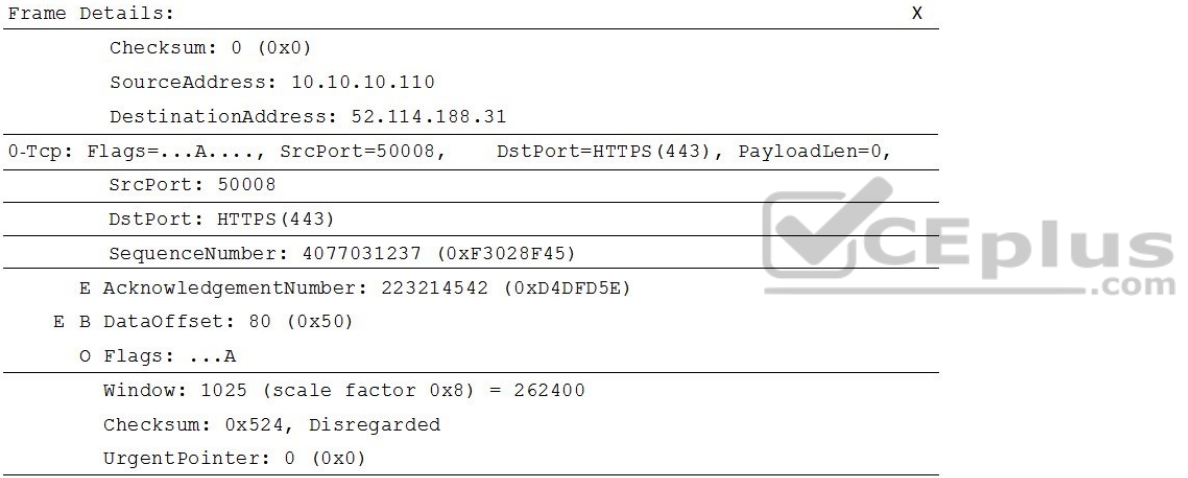

What causes the poor quality of the audio conferences?

- A. The source port range for audio is too narrow.
- B. The source port for audio is above 50,000.
- C. The UDP traffic is being limited.
- D. The TLS traffic is being limited.

**Correct Answer:** C **Section: (none) Explanation**

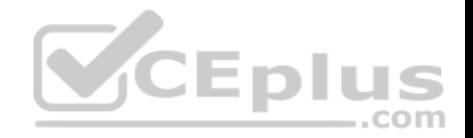

#### **Explanation/Reference:**

#### **QUESTION 17**

Your company has a Microsoft 365 subscription.

All users have a computer that runs Windows 10 and has Microsoft Teams installed.

A user reports the following issues:

- Users lose their connection during screen sharing.
- The user selection process takes too long to complete.
- The Microsoft Teams client crashes and restarts automatically.

You need to view the Microsoft Teams debug logs to troubleshoot the issues.

What should you do?

A. From the Microsoft Teams client, select **F1**. Open the ETL files in the **%Appdata%\Microsoft\Teams\**folder.

B. From the Microsoft Teams client, select **Ctrl+Alt+Shift+1**. Open the log files in the **%Userprofile%\Downloads\** folder.

C. From Event Viewer, open the Application log and filter the log for a keyword of MSTeams.

D. Right-click the Microsoft Teams icon in the application tray, and then select **Get logs**. Open Logs.txt in the **%Appdata%\Microsoft\Teams\** folder.

**Correct Answer:** B **Section: (none) Explanation**

**Explanation/Reference:** Reference: https://docs.microsoft.com/en-us/microsoftteams/log-files

## **QUESTION 18**

You have an Active Directory user named User1.

You need to ensure that User1 can view the following reports:

- Microsoft Teams user activity report
- Microsoft Teams device usage report

The solution must limit the ability of User1 to make changes to Microsoft 365 services.

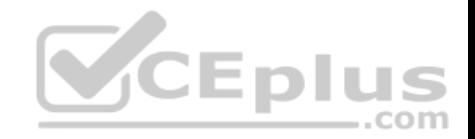

Which role should you assign to User1?

- A. Teams Service Administrator
- B. Reports reader
- C. Teams Communications Support Specialist
- D. Message Center reader

#### **Correct Answer:** B **Section: (none) Explanation**

# **Explanation/Reference:**

Reference: https://docs.microsoft.com/en-us/microsoftteams/teams-activityreports

## **QUESTION 19**

Your company has a Microsoft 365 subscription.

The company deploys Microsoft Teams for 5,000 users.

. The number of active Microsoft Teams users during the last seven days. . The number of active team channels during the last seven days.

Which usage reports should you run?

- A. Teams device usage
- B. Teams live event usage
- C. Teams user activity
- D. Teams usage

**Correct Answer:** D **Section: (none) Explanation**

**Explanation/Reference:**

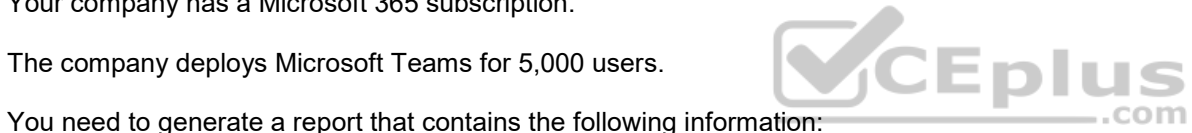

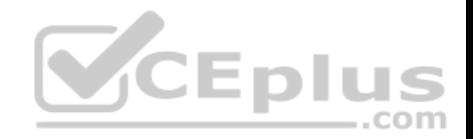

Reference: https://docs.microsoft.com/en-us/microsoftteams/teams-analytics-and-reports/teams-usagereport

## **QUESTION 20**

Your company has a Microsoft Office 365 subscription.

The company has a Microsoft Teams group named Group1.

You need to remove inactive users from Group1. The members of Group1 must be validated every month.

What should you use?

A. supervision policies in the Security & Compliance admin center

- B. access reviews in the Azure Active Directory admin center
- C. eDiscovery cases in the Security & Compliance admin center
- D. usage reports in the Microsoft Teams admin center

**Correct Answer:** B **Section: (none) Explanation**

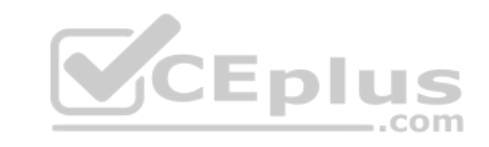

**Explanation/Reference:**

# **QUESTION 21**

**Note: This question is part of a series of questions that present the same scenario. Each question in the series contains a unique solution that might meet the stated goals. Some question sets might have more than one correct solution, while others might not have a correct solution.**

**After you answer a question in this section, you will NOT be able to return to it. As a result, these questions will not appear in the review screen.**

You have a Microsoft 365 subscription that contains several Microsoft SharePoint Online sites.

You need to ensure that the content stored in a SharePoint modern team site named Sales is available from Microsoft Teams. The solution must ensure that when a new channel is added to a team, a folder for the channel is created in the Sales site.

Solution: From a team, you add a tab for the Sales site.

Does this meet the goal?

A. Yes

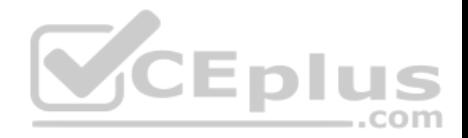

B. No

**Correct Answer:** A **Section: (none) Explanation**

**Explanation/Reference:**

Reference:

https://techcommunity.microsoft.com/t5/microsoft-sharepoint-blog/what-is-modern-sharepoint-and-why-should-i-care/ba-p/161941

#### **QUESTION 22**

**Note: This question is part of a series of questions that present the same scenario. Each question in the series contains a unique solution that might meet the stated goals. Some question sets might have more than one correct solution, while others might not have a correct solution.**

**After you answer a question in this section, you will NOT be able to return to it. As a result, these questions will not appear in the review screen.**

You have a Microsoft 365 subscription that contains several Microsoft SharePoint Online sites.

You need to ensure that the content stored in a SharePoint modern team site named Sales is available from Microsoft Teams. The solution must ensure that when a new channel is added to a team, a folder for the channel is created in the Sales site.

Solution: From the Microsoft Teams client, you create a new team and select **Create from an existing Office 365 group or team**.

Does this meet the goal?

A. Yes B. No

**Correct Answer:** B **Section: (none) Explanation**

**Explanation/Reference:** Reference: https://techcommunity.microsoft.com/t5/microsoft-sharepoint-blog/what-is-modern-sharepoint-and-why-should-i-care/ba-p/161941

## **QUESTION 23**

**Note: This question is part of a series of questions that present the same scenario. Each question in the series contains a unique solution that might meet the stated goals. Some question sets might have more than one correct solution, while others might not have a correct solution.**

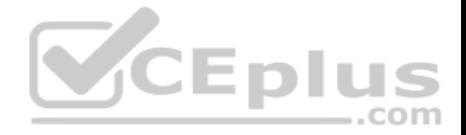

#### **After you answer a question in this section, you will NOT be able to return to it. As a result, these questions will not appear in the review screen.**

You have a Microsoft 365 subscription that contains several Microsoft SharePoint Online sites.

You need to ensure that the content stored in a SharePoint modern team site named Sales is available from Microsoft Teams. The solution must ensure that when a new channel is added to a team, a folder for the channel is created in the Sales site.

Solution: From the Sales site, you use the Create a Team option.

Does this meet the goal?

A. Yes

B. No

**Correct Answer:** B **Section: (none) Explanation**

#### **Explanation/Reference:**

Reference:

https://techcommunity.microsoft.com/t5/microsoft-sharepoint-blog/what-is-modern-sharepoint-and-why-should-i-care/ba-p/161941

## **QUESTION 24**

**Note: This question is part of a series of questions that present the same scenario. Each question in the series contains a unique solution that might meet the stated goals. Some question sets might have more than one correct solution, while others might not have a correct solution.**

.com

**After you answer a question in this section, you will NOT be able to return to it. As a result, these questions will not appear in the review screen.**

Your company has a Microsoft 365 subscription and a Virtual Desktop Infrastructure (VDI) solution.

The company's Microsoft Teams upgrade policy is set to Teams only coexistence mode.

You deploy the Microsoft Installer (MSI) package for Microsoft Teams to the VDI solution.

Several months later, users of the VDI solution report that their workstation is missing several new Microsoft Teams features.

You need to ensure that the VDI solution users can use the new Microsoft Teams features.

Solution: You run the Grant-CsTeamsUpgradePolicy cmdlet and specify the -PolicyName parameter.

Does this meet the goal?

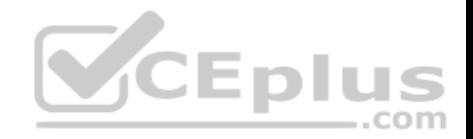

A. Yes B. No

**Correct Answer:** B **Section: (none) Explanation**

**Explanation/Reference:** Reference: https://docs.microsoft.com/en-us/microsoftteams/teams-client-update

https://docs.microsoft.com/en-us/microsoftteams/teams-for-vdi#install-teams-on-vdi

#### **QUESTION 25**

**Note: This question is part of a series of questions that present the same scenario. Each question in the series contains a unique solution that might meet the stated goals. Some question sets might have more than one correct solution, while others might not have a correct solution.**

**After you answer a question in this section, you will NOT be able to return to it. As a result, these questions will not appear in the review screen.**

Your company has a Microsoft 365 subscription and a Virtual Desktop Infrastructure (VDI) solution.

The company's Microsoft Teams upgrade policy is set to Teams only coexistence mode.

You deploy the Microsoft Installer (MSI) package for Microsoft Teams to the VDI solution.

Several months later, users of the VDI solution report that their workstation is missing several new Microsoft Teams features.

You need to ensure that the VDI solution users can use the new Microsoft Teams features.

Solution: You uninstall the Microsoft Teams MSI package, and then reinstall a new Microsoft Teams MSI package.

Does this meet the goal?

A. Yes B. No

**Correct Answer:** A **Section: (none) Explanation**

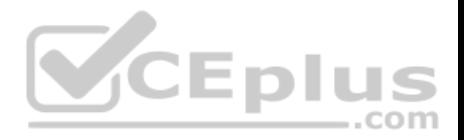

#### **Explanation/Reference:**

Reference: https://docs.microsoft.com/en-us/microsoftteams/teams-client-update https://docs.microsoft.com/en-us/microsoftteams/teams-for-vdi#install-teams-on-vdi

#### **QUESTION 26**

**Note: This question is part of a series of questions that present the same scenario. Each question in the series contains a unique solution that might meet the stated goals. Some question sets might have more than one correct solution, while others might not have a correct solution.**

**After you answer a question in this section, you will NOT be able to return to it. As a result, these questions will not appear in the review screen.** Your company has a Microsoft 365 subscription and a Virtual Desktop Infrastructure (VDI) solution.

The company's Microsoft Teams upgrade policy is set to Teams only coexistence mode.

You deploy the Microsoft Installer (MSI) package for Microsoft Teams to the VDI solution.

Several months later, users of the VDI solution report that their workstation is missing several new Microsoft Teams features.

— A

You need to ensure that the VDI solution users can use the new Microsoft Teams features.

Solution: You run the Get-WUInstall cmdlet and specify the

Does this meet the goal?

A. Yes B. No

**Correct Answer:** B **Section: (none) Explanation**

#### **Explanation/Reference:**

Reference: https://docs.microsoft.com/en-us/microsoftteams/teams-client-update

https://docs.microsoft.com/en-us/microsoftteams/teams-for-vdi#install-teams-on-vdi

# **QUESTION 27**

Your company has a Microsoft 365 subscription that contains the teams shown in the following exhibit.

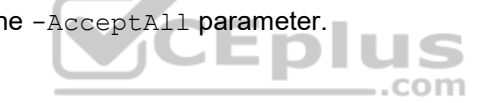

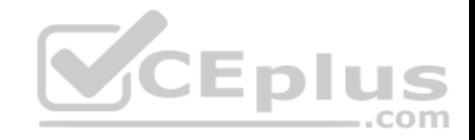

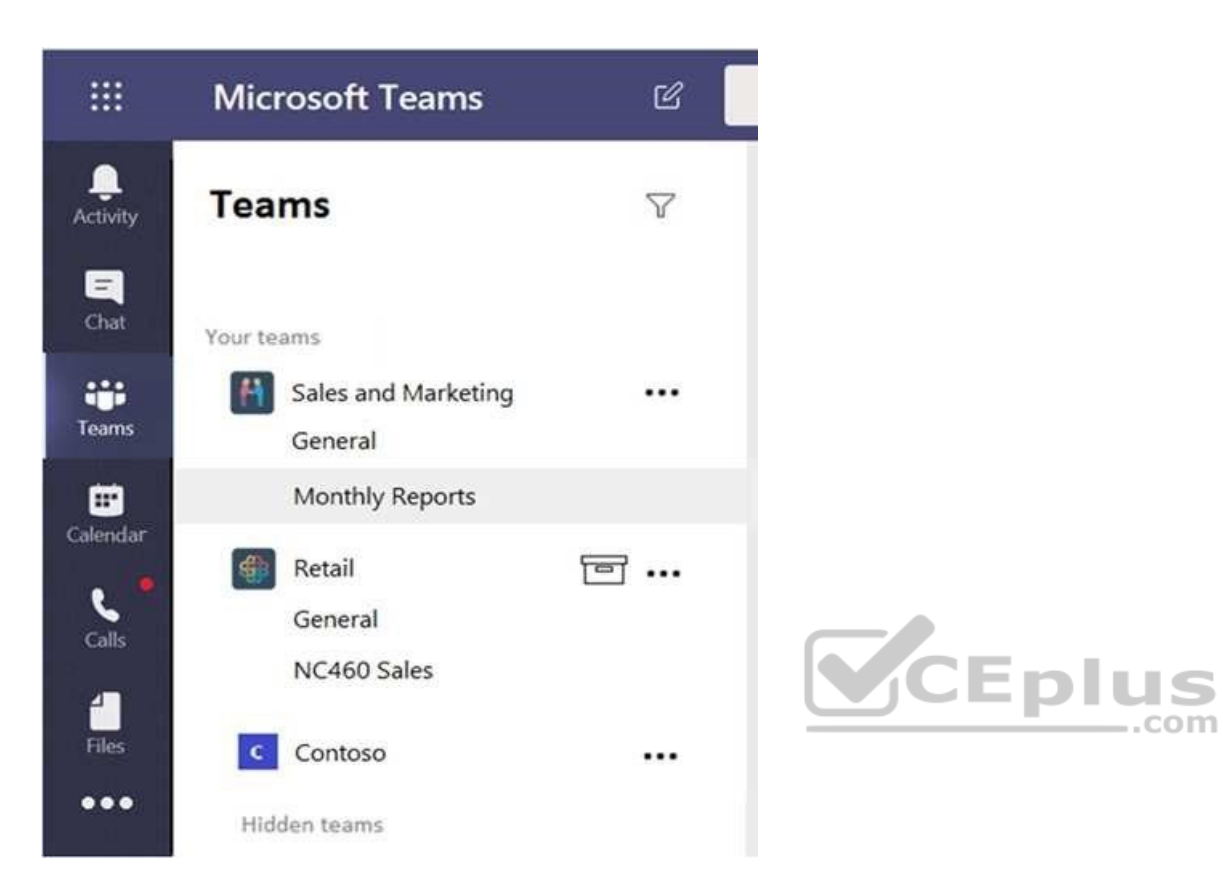

Guest users report that they cannot create posts in Monthly Reports.

You need to ensure that the guest users can post to Monthly Reports.

What should you do?

- A. From the Microsoft Teams client, modify the privacy setting.
- B. From the Microsoft Teams admin center, modify the Guest access settings.
- C. From the Microsoft Teams client, modify the channel moderation preferences.
- D. From the Microsoft Teams admin center, modify the messaging policy.

com

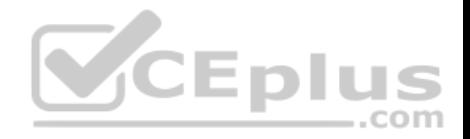

**Correct Answer:** B **Section: (none) Explanation**

## **Explanation/Reference:**

Reference: https://docs.microsoft.com/en-us/microsoft-365/solutions/collaborate-as-team?view=o365-worldwide

#### **QUESTION 28**

Your company has a Microsoft 365 subscription.

All users have computers that run Windows 10. The computers are joined to Azure Active Directory (Azure AD) and enrolled in Microsoft Intune. All the users are standard users.

The company plans to start using Microsoft Teams.

You need to deploy the Microsoft Teams client to the computers.

What should you use?

- A. an Azure AD app registration
- B. a domain-based Group Policy Object (GPO)
- C. Azure App Service
- D. an app in Microsoft Intune

**Correct Answer:** D **Section: (none) Explanation**

**Explanation/Reference:**

#### **QUESTION 29**

You manage the Microsoft Teams environment for your company.

Several users report poor call quality.

You need to ensure that a user named Admin5 can review the call quality metrics of all the users at the company. The solution must use the principle of least privilege.

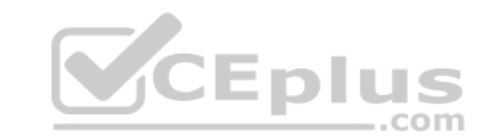

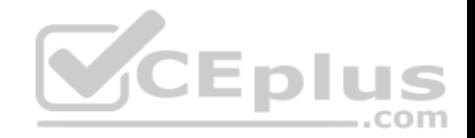

Which role should you assign to Admin5?

- A. Teams Service Administrator
- B. Teams Communications Support Engineer
- C. Teams Communications Support Specialist
- D. Teams Communications Administrator

**Correct Answer:** B **Section: (none) Explanation**

**Explanation/Reference:** Reference: https://docs.microsoft.com/en-us/microsoftteams/using-admin-roles

## **QUESTION 30**

Your company deploys a Quality of Service (QoS) solution to its network.

You recently deployed Microsoft Teams for all users. Each user uses a domain-joined computer that runs Windows 10.

The users report poor audio quality when they use Microsoft Teams from the network. .com

You discover that the media traffic from Microsoft Teams is **NOT** processed by the QoS solution.

You need to ensure that all the media traffic is processed by the QoS solution.

Which two actions should you perform? Each correct answer presents part of the solution.

**NOTE:** Each correct selection is worth one point.

A. From the Microsoft Teams admin center, set Insert Quality of Service (QoS) markers for real-time media traffic to **On**.

- B. From the Microsoft Teams client, select a certified Microsoft Teams audio device.
- C. From PowerShell, run the Set-CsQoEConfiguration cmdlet.
- D. From Group Policy Management, create a Group Policy Object (GPO) that contains the Policy-based QoS settings, and then link the GPO to the domain.
- E. From the Microsoft Teams admin center, turn on logging for the device configuration profile.

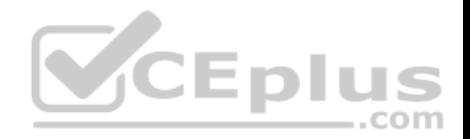

**Correct Answer:** AD **Section: (none) Explanation**

**Explanation/Reference:** Reference: https://docs.microsoft.com/en-us/microsoftteams/qos-in-teams

https://docs.microsoft.com/en-us/microsoftteams/meeting-settings-in-teams

#### **QUESTION 31**

**Note: This question is part of a series of questions that present the same scenario. Each question in the series contains a unique solution that might meet the stated goals. Some question sets might have more than one correct solution, while others might not have a correct solution.**

**After you answer a question in this section, you will NOT be able to return to it. As a result, these questions will not appear in the review screen.**

Your company has 10 offices in North America and Europe.

The company has 5,000 users.

You plan to deploy Microsoft Teams for all the users.

You run a pilot project for the planned deployment.

You need to identify the network packet loss from the pilot computers to Microsoft Teams during calls.

Solution: From the Microsoft Teams admin center, you review the Microsoft Call Quality Dashboard.

Does this meet the goal?

A. Yes B. No

**Correct Answer:** A **Section: (none) Explanation**

#### **Explanation/Reference:**

Reference: https://docs.microsoft.com/en-us/microsoftteams/turning-on-and-using-call-quality-dashboard

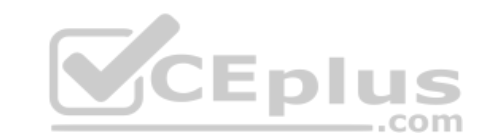

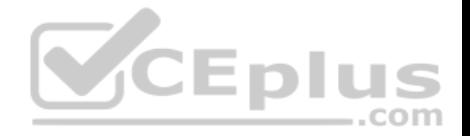

#### **QUESTION 32**

**Note: This question is part of a series of questions that present the same scenario. Each question in the series contains a unique solution that might meet the stated goals. Some question sets might have more than one correct solution, while others might not have a correct solution.**

**After you answer a question in this section, you will NOT be able to return to it. As a result, these questions will not appear in the review screen.**

Your company has 10 offices in North America and Europe.

The company has 5,000 users.

You plan to deploy Microsoft Teams for all the users.

You run a pilot project for the planned deployment.

You need to identify the network packet loss from the pilot computers to Microsoft Teams during calls.

Solution: You run the Network Testing Companion.

Does this meet the goal?

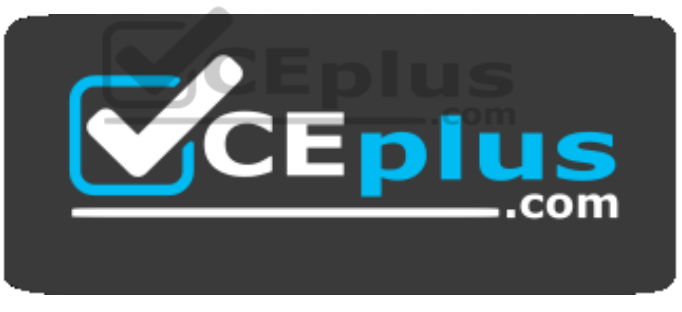

 **https://vceplus.com/**

A. Yes B. No

**Correct Answer:** B **Section: (none) Explanation**

**Explanation/Reference:** Reference: https://docs.microsoft.com/en-us/microsoftteams/turning-on-and-using-call-quality-dashboard

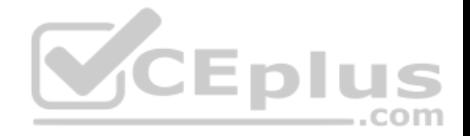

#### **QUESTION 33**

**Note: This question is part of a series of questions that present the same scenario. Each question in the series contains a unique solution that might meet the stated goals. Some question sets might have more than one correct solution, while others might not have a correct solution.**

**After you answer a question in this section, you will NOT be able to return to it. As a result, these questions will not appear in the review screen.**

Your company has 10 offices in North America and Europe.

The company has 5,000 users.

You plan to deploy Microsoft Teams for all the users.

You run a pilot project for the planned deployment.

You need to identify the network packet loss from the pilot computers to Microsoft Teams during calls.

Solution: From the Microsoft Teams admin center, you select **Analytics & reports**.

Does this meet the goal?

A. Yes B. No

**Correct Answer:** B **Section: (none) Explanation**

## **Explanation/Reference:**

Reference: https://docs.microsoft.com/en-us/microsoftteams/turning-on-and-using-call-qualitydashboard

# **QUESTION 34**

Your company has a Microsoft 365 tenant that uses Microsoft Skype for Business Online.

All users connect to Skype for Business Online by using computers that run Windows 10.

You plan to upgrade all the users from Skype for Business Online to Microsoft Teams.

You need to ensure that the Microsoft Teams client is installed automatically on all the computers.

What should you do from the Teams admin center?

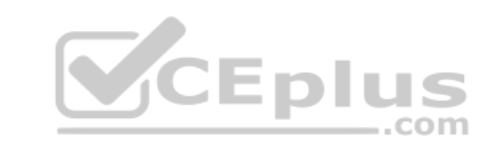

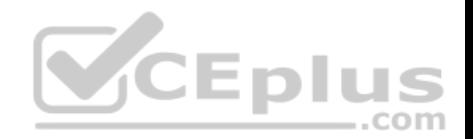

A. From the Messaging policies settings, modify the Global (Org-wide default) messaging policy.

- B. From Org-wide settings, configure the Teams upgrade settings.
- C. From Teams apps, add an App setup policy.

**Correct Answer:** B **Section: (none) Explanation**

# **Explanation/Reference:**

**QUESTION 35**

**Note: This question is part of a series of questions that present the same scenario. Each question in the series contains a unique solution that might meet the stated goals. Some question sets might have more than one correct solution, while others might not have a correct solution.**

**After you answer a question in this section, you will NOT be able to return to it. As a result, these questions will not appear in the review screen.**

You have a Microsoft 365 subscription that contains several Microsoft SharePoint Online sites.

You need to ensure that the content stored in a SharePoint modern team site named Sales is available from Microsoft Teams. The solution must ensure that when a new channel is added to a team, a folder for the channel is created in the Sales site.

Solution: From PowerShell, you run the Set-AzureADGroup cmdlet.

Does this meet the goal?

A. Yes B. No

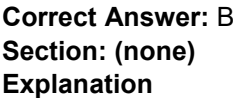

**Explanation/Reference:**

#### **QUESTION 36**

**Note: This question is part of a series of questions that present the same scenario. Each question in the series contains a unique solution that might meet the stated goals. Some question sets might have more than one correct solution, while others might not have a correct solution.**

**After you answer a question in this section, you will NOT be able to return to it. As a result, these questions will not appear in the review screen.**

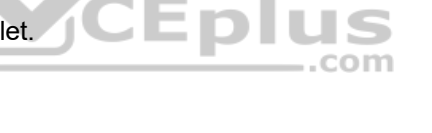

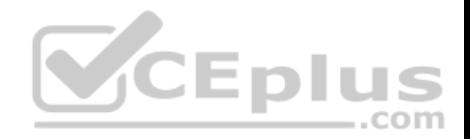

Your company has a Microsoft 365 subscription.

You need to prevent a user named User1 from permanently deleting private chats in Microsoft Teams.

Solution: You create an In-Place Hold for the Microsoft OneDrive for Business site of User1.

Does this meet the goal?

A. Yes B. No

**Correct Answer:** B **Section: (none) Explanation**

## **Explanation/Reference:**

Explanation: Private chats are stored in user mailboxes, not on OneDrive.

# **QUESTION 37**

**Note: This question is part of a series of questions that present the same scenario. Each question in the series contains a unique solution that might meet the stated goals. Some question sets might have more than one correct solution, while others might not have a correct solution.**

**After you answer a question in this section, you will NOT be able to return to it. As a result, these questions will not appear in the review screen.**

Your company has a Microsoft 365 subscription and a Virtual Desktop Infrastructure (VDI) solution.

The company's Microsoft Teams upgrade policy is set to Teams only coexistence mode.

You deploy the Microsoft Installer (MSI) package for Microsoft Teams to the VDI solution.

Several months later, users of the VDI solution report that their workstation is missing several new Microsoft Teams features.

You need to ensure that the VDI solution users can use the new Microsoft Teams features.

Solution: From the Microsoft Teams admin center, you modify the Microsoft Teams upgrade policy.

Does this meet the goal?

A. Yes B. No

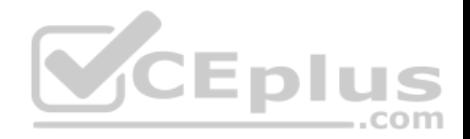

**Correct Answer:** B **Section: (none) Explanation**

## **Explanation/Reference:**

References: https://docs.microsoft.com/en-us/microsoftteams/teams-clientupdate

# **QUESTION 38**

Your company has a Microsoft 365 E5 subscription.

You enable guest access for Microsoft Teams.

You need to prevent all users from downloading and opening files that contain malware by using Microsoft Teams channels.

What should you do first?

A. From the Security & Compliance admin center, create a data loss prevention (DLP) policy.

B. From the Azure Active Directory admin center, enable the End user protection baseline policy.

C. From the Security & Compliance admin center, select **Turn on ATP for SharePoint, OneDrive, and Microsoft Teams**.

D. From the Azure Active Directory admin center, add an identity provider.

**Correct Answer:** C **Section: (none) Explanation**

**Explanation/Reference:**

#### **QUESTION 39**

Your company has a Microsoft 365 subscription.

When making voice calls from Microsoft Teams, users report poor call quality at specific times of the day.

You need to verify whether Quality of Service (QoS) is being applied to the calls.

What should you use?

A. the Microsoft Teams client

B. Microsoft Call Quality Dashboard

,,,

...com

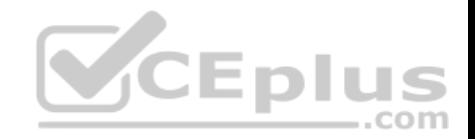

C. Network Testing Companion D. Network Monitor

**Correct Answer:** D **Section: (none) Explanation**

**Explanation/Reference:** References:

https://docs.microsoft.com/en-us/microsoftteams/qos-in-teams#validate-the-qos-implementation

#### **QUESTION 40**

Your company has 200 users.

You plan to upgrade all the users from Microsoft Skype for Business Online to Microsoft Teams. Enterprise Voice must be enabled for all users.

You need to recommend a coexistence mode for the Microsoft Teams upgrade policy.

Which mode should you recommend?

- A. Skype for Business with Teams collaboration
- B. Islands
- C. Teams only
- D. Skype for Business with Teams collaboration and meetings

**Correct Answer:** B **Section: (none) Explanation**

## **Explanation/Reference:**

Reference: https://docs.microsoft.com/en-us/microsoftteams/setting-your-coexistence-and-upgrade-settings https://docs.microsoft.com/en-us/microsoftteams/teams-and-skypeforbusiness-coexistence-and-

interoperability

## **QUESTION 41**

**Note: This question is part of a series of questions that present the same scenario. Each question in the series contains a unique solution that might meet the stated goals. Some question sets might have more than one correct solution, while others might not have a correct solution.**

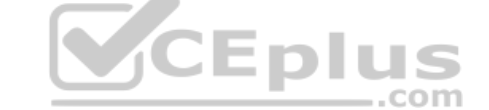

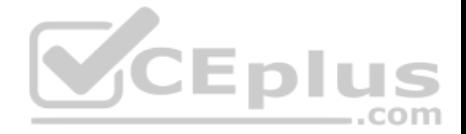

#### **After you answer a question in this section, you will NOT be able to return to it. As a result, these questions will not appear in the review screen.**

Your company has a Microsoft 365 subscription that uses an Azure Active Directory (Azure AD) tenant named contoso.com.

You need to prevent guest users in the tenant from using cameras during Microsoft Teams meetings.

Solution: From Microsoft Teams admin center, you modify the Guest access settings.

Does this meet the goal?

A. Yes

B. No

**Correct Answer:** A **Section: (none) Explanation**

#### **Explanation/Reference:**

Explanation:

Guest access in Teams allows people outside you organization to access teams and channels. When you turn on Guest Access, you can turn on or off features guests users can or can't use. ...com

Reference: https://docs.microsoft.com/en-us/microsoftteams/set-up-guests

## **QUESTION 42**

**Note: This question is part of a series of questions that present the same scenario. Each question in the series contains a unique solution that might meet the stated goals. Some question sets might have more than one correct solution, while others might not have a correct solution.**

**After you answer a question in this section, you will NOT be able to return to it. As a result, these questions will not appear in the review screen.**

Your company has a Microsoft 365 subscription that uses an Azure Active Directory (Azure AD) tenant named contoso.com.

You need to prevent guest users in the tenant from using cameras during Microsoft Teams meetings.

Solution: From Microsoft Teams admin center, you modify the External sharing settings.

Does this meet the goal?

A. Yes

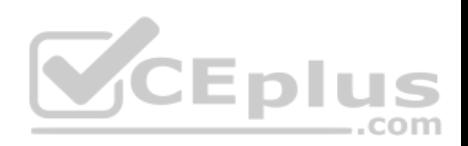

B. No

**Correct Answer:** B **Section: (none) Explanation**

## **Explanation/Reference:**

Explanation:

Guest access in Teams allows people outside you organization to access teams and channels. When you turn on Guest Access, you can turn on or off features guests users can or can't use.

Reference:

https://docs.microsoft.com/en-us/microsoftteams/set-up-guests

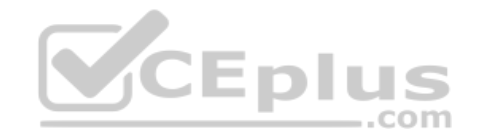

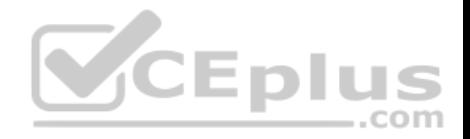

#### **Plan and Configure a Microsoft Teams Environment**

## **Testlet 2**

## **Case study**

This is a case study. **Case studies are not timed separately. You can use as much exam time as you would like to complete each case.** However, there may be additional case studies and sections on this exam. You must manage your time to ensure that you are able to complete all questions included on this exam in the time provided.

To answer the questions included in a case study, you will need to reference information that is provided in the case study. Case studies might contain exhibits and other resources that provide more information about the scenario that is described in the case study. Each question is independent of the other questions in this case study.

At the end of this case study, a review screen will appear. This screen allows you to review your answers and to make changes before you move to the next section of the exam. After you begin a new section, you cannot return to this section.

## **To start the case study**

To display the first question in this case study, click the **Next** button. Use the buttons in the left pane to explore the content of the case study before you answer the questions. Clicking these buttons displays information such as business requirements, existing environment, and problem statements. If the case study has an **All Information** tab, note that the information displayed is identical to the information displayed on the subsequent tabs. When you are ready to answer a question, click the **Question** button to return to the question. **Overview** -- - -..com

Contoso, Ltd. is a pharmaceutical company that has 3,000 users in offices across North America.

## **Existing Environment**

## **Active Directory**

The network contains an on-premises Active Directory domain. All user accounts are in departmental organizational units (OUs).

# **Microsoft Office 365**

All users are assigned a Microsoft Office 365 E5 license and are enabled for the following services:

- Microsoft Yammer
- Microsoft Exchange Online
- Microsoft SharePoint Online
- Microsoft OneDrive for Business
- Azure Active Directory (Azure AD)
- Azure AD dynamic group membership

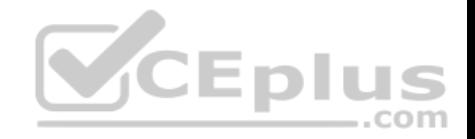

## **Microsoft Skype for Business**

Contoso has an on-premises deployment of Microsoft Skype for Business Server 2015. All the latest cumulative updates are installed on all the servers. The following services are used in Skype for Business Server 2015:

- Meetings
- **PSTN calling**
- Instant messaging (IM)
- Federation to external companies

## **Departments**

Contoso has the following departments:

- $\cdot$  IT
- Sales
- Human resources (HR)
- Research and development (R&D)

All groups are created by using dynamic group membership that use the department attribut

## **Requirements**

**Business Goals**

Contoso identifies the following business goals:

. Migrate the maximum number of users to Microsoft Teams. . Minimize administrative effort.

## **Device Requirements**

Contoso identifies the following device requirements:

- Replace Skype for Business IP phones with Microsoft Teams phones.
- All Microsoft Teams phones must be set to lock automatically after 60 seconds.

## **Meeting and Live Event Requirements**

Contoso identifies the following meeting and live event requirements:

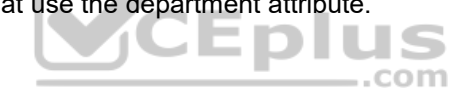

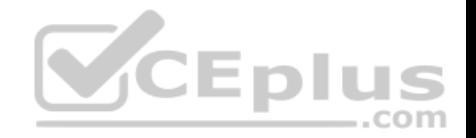

- Requirement1: Guest users must be able to join live events.
- Requirement2: Guest users must always wait in a meeting lobby.

. Requirement3: Contoso users must always bypass the meeting lobby when they join meetings by using the Microsoft Teams client. Requirement4: After the upgrade to Microsoft Teams, all meetings must be scheduled by using Microsoft Teams.

#### **Calling Requirements**

Contoso identifies the following calling requirements:

Migrate all existing auto attendants and response groups to Office 365. Minimize the on-premises PSTN infrastructure.

#### **Technical Requirements**

Guest users must be prevented from making private calls.

#### **Security Requirements**

Contoso has the following security requirements for the Microsoft Teams deployment:

- The number of ports allowed on the company's firewall must be limited.
- Team names must be prevented from containing the name of any products produced by Contoso.
- Users in the R&D group must be prevented from sending chat messages to users in other departments.
- To meet the company's compliance policy, users in the sales department must continue to use on-premises Skype for Business for IM and calling only.

Entus

#### **Pilot Project**

Contoso begins a pilot project for the upgrade to Microsoft Teams.

You identify the following issues during the pilot project:

• Microsoft Teams users report that they often receive continuous notifications from the Microsoft Teams client for 20 minutes. Two pilot users in the HR department report that they are not members of the HR team.

#### **QUESTION 1**

You need to configure the environment to meet the security requirements for the R&D group.

What should you do first?

A. Start the information barrier policy application.

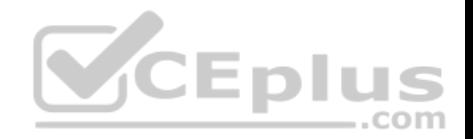

B. Add an identity provider.

- C. Create two information barrier segments.
- D. Create one information barrier policy.

**Correct Answer:** C **Section: (none) Explanation**

# **Explanation/Reference:**

Explanation:

Create information barrier segments first, then create information barrier policy based on the segments then start the information barrier application.

Reference: https://docs.microsoft.com/en-us/microsoft-365/compliance/information-barrierspolicies

## **QUESTION 2**

You need to configure the user accounts of the sales department users to meet the security requirements.

What should you do for each user?

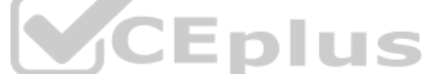

- A. From the Microsoft Teams admin center, set the Microsoft Teams upgrade policy to **Skype for Business with Teams collaboration and meetings** coexistence mode.
- B. From PowerShell, run the Grant-CsTeamsUpgradePolicy -PolicyName SfBWithTeamsCollab cmdlet.
- C. From PowerShell, run the Grant-CsTeamsUpgradePolicy -PolicyName Islands cmdlet.
- D. From the Microsoft Teams admin center, set the Microsoft Teams upgrade policy to **Skype for Business only** coexistence mode.
- E. From PowerShell, run the Grant-CsTeamsUpgradePolicy -PolicyName SfBWithTeamsCollabAndMeeting cmdlet.

**Correct Answer:** E **Section: (none) Explanation**

**Explanation/Reference:** Reference: https://docs.microsoft.com/en-us/microsoftteams/teams-and-skypeforbusiness-coexistence-andinteroperability

# **QUESTION 3**

You need to configure the environment to meet the security requirements for team names.

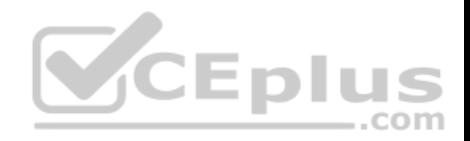

What should you do?

A. From the Security & Compliance admin center, create a sensitivity label and a sensitivity policy.

B. From the Microsoft Teams admin center, modify the Teams setting policies.

C. From the Azure Active Directory admin center, upload a blocked word list for the group naming policy.

**Correct Answer:** C **Section: (none) Explanation**

#### **Explanation/Reference:**

Reference: https://docs.microsoft.com/en-us/azure/active-directory/users-groups-roles/groups-namingpolicy

#### **QUESTION 4**

You need to configure the environment to meet the device requirements for the Microsoft Teams phones.

What should you do from the Microsoft Teams admin center?

A. Create a configuration profile

B. Modify the Teams settings

C. Create a meeting policy

D. Create a calling policy

**Correct Answer:** A **Section: (none) Explanation**

#### **Explanation/Reference:**

Reference: https://docs.microsoft.com/en-us/microsoftteams/devices/device-management

**Plan and Configure a Microsoft Teams Environment**

**Testlet 3**

**Case study**

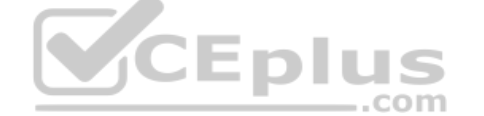

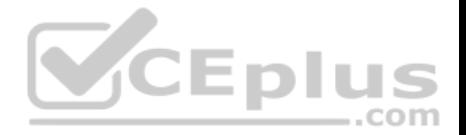

This is a case study. **Case studies are not timed separately. You can use as much exam time as you would like to complete each case.** However, there may be additional case studies and sections on this exam. You must manage your time to ensure that you are able to complete all questions included on this exam in the time provided.

To answer the questions included in a case study, you will need to reference information that is provided in the case study. Case studies might contain exhibits and other resources that provide more information about the scenario that is described in the case study. Each question is independent of the other questions in this case study.

At the end of this case study, a review screen will appear. This screen allows you to review your answers and to make changes before you move to the next section of the exam. After you begin a new section, you cannot return to this section.

## **To start the case study**

To display the first question in this case study, click the **Next** button. Use the buttons in the left pane to explore the content of the case study before you answer the questions. Clicking these buttons displays information such as business requirements, existing environment, and problem statements. If the case study has an **All Information** tab, note that the information displayed is identical to the information displayed on the subsequent tabs. When you are ready to answer a question, click the **Question** button to return to the question.

#### **Overview**

#### **General Overview**

Litware, Inc. is an international manufacturing company that has 4,000 users. The company has the following four departments:

- $\blacksquare$ IT
- HR
- R&D
- Sales

## **Physical Locations**

Litware has two main offices. The offices are located in New York and London.

All offices connect to each other by using a WAN link. Each office connects directly to the Internet.

## **Existing Environment**

All user accounts have an Azure Active Directory Premium Plan P1 license.

Litware has a Microsoft 365 subscription that has Office 365 Enterprise E3 licenses for all users. All the E3 products and services are enabled for each user.

Litware uses Microsoft Skype for Business Online.

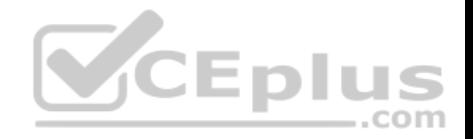

#### **Requirements**

# **Planned Upgrade**

Litware identifies the following requirements for a planned upgrade from Skype for Business Online to Microsoft Teams:

• Provide high quality audio, video, and online meeting experience for Microsoft Teams end users. •

Implement a data retention solution in Microsoft Teams.

Minimize costs and administrative effort.

Use the principle of least privilege.

For the sales department, Litware plans to create a team that dynamically updates its membership when users leave and join the department.

## **Department Upgrade Requirements**

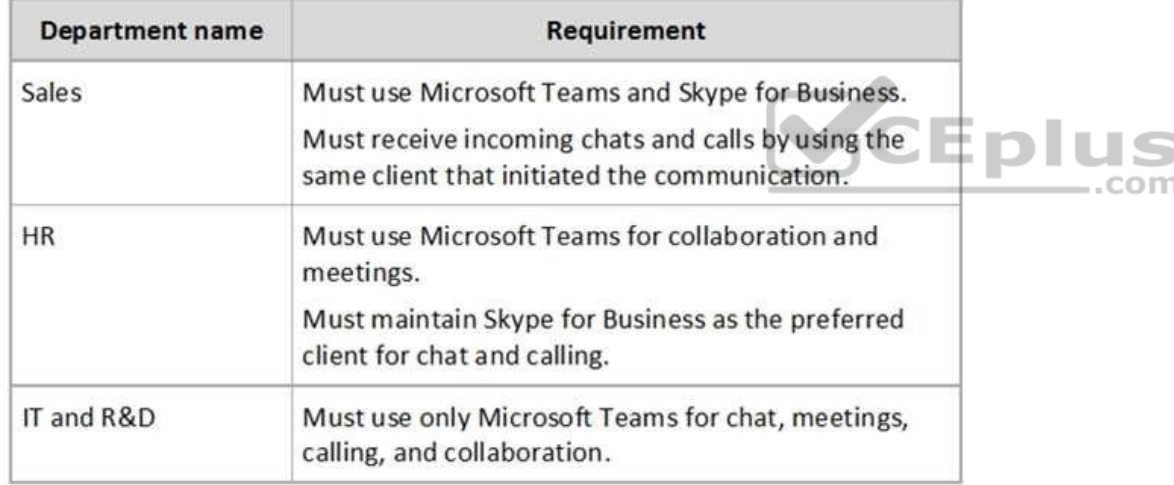

Litware plans to implement upgrade requirements for the departments as shown in the following table.

## **Microsoft Teams Requirements**

All teams must meet the following requirements:

- Only users in a partner company that uses a domain named fabrikam.com must be able to collaborate in teams by using guest accounts.
- Only users in the compliance department of Litware must be able to create teams. **Planned Network Tasks**

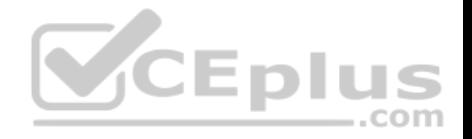

Litware identifies the following network validation tasks:

- An administrator named Admin5 must be able to review the required bandwidth to support audio conferencing, video conferencing, and screen sharing in Microsoft Teams.
- An administrator named Admin6 must be able to review network issues that cause poor call quality reported by users.

## **Data Retention Requirements**

Litware identifies the following data retention requirements:

- Requirement1: All messages in team collaborations must be deleted after seven years.
- Requirement2: all files used in team collaborations must be retained for five years.

Requirement3: All files used in personal chats must be retained for five years.

# **Device Requirements**

You provide Microsoft Teams-certified IP phones to users in the IT and R&D departments. Each device must meet the following requirements:

- The time zone on the phones used by the R&D department must be set to UTC-8.
- . The time zone on the phones used by the IT department must be set to UTC-5.
- All phones must lock automatically after 60 seconds of inactivity. **Voice Pilot**

# **Requirements**

Litware wants to pilot Phone System as a calling solution for 20 IT department users. The pilot project will receive phone numbers from Microsoft.

# **Collaboration and Meeting Requirements**

Litware identifies the following collaboration and meeting requirements:

. Cloud recording must be disabled for all Microsoft Teams meetings organized by users in the HR departments only. Meeting email invitations must be customized to include the Logo URL, Legal URL, and Help URL of Litware.

# **QUESTION 1**

You need to implement a solution to meet the Microsoft Teams requirements for the compliance department.

What should you do first?

- A. Add all the compliance department users as members of an org-wide team.
- B. Add all the compliance department users to a universal security group.
- C. Add all the compliance department users to an Office 365 group.

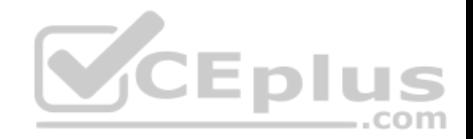

D. Assign the Teams Communications Support Engineer role to all the compliance department users.

**Correct Answer:** B **Section: (none) Explanation**

**Explanation/Reference:**

## **QUESTION 2**

You need to configure the IP phones to meet the device requirements.

What is the minimum number of configuration profiles you should create?

A. 1 B. 2 C. 3 D. 4

**Correct Answer:** B **Section: (none) Explanation**

**Explanation/Reference:**

**QUESTION 3**

What should you recommend to meet the Microsoft Teams requirements for guest access?

A. From the Azure Active Directory admin center, modify the External collaboration settings to include fabrikam.com only.

- B. From the Microsoft 365 admin center, modify the Office 365 groups settings.
- C. From the External access settings in the Microsoft Teams admin center, add fabrikam.com to the Allowed list of domains.

D. From the Microsoft Teams admin center, turn off org-wide guest access and manually add guest users from fabrikam.com to teams.

**Correct Answer:** C **Section: (none) Explanation**

**Explanation/Reference:**

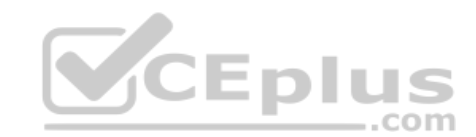

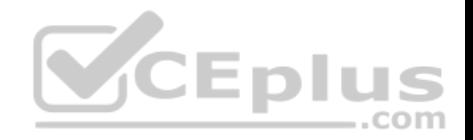

Reference: https://docs.microsoft.com/en-us/microsoftteams/manage-externalaccess

## **QUESTION 4**

You need to create a team for the sales department.

What should you do first?

- A. Create an Office 365 group and modify the membership rule for the group.
- B. From PowerShell, run the Add-AzureAdGroupMember cmdlet.
- C. From PowerShell, run the New-Team cmdlet.
- D. Create a team and select **Build a team from scratch**.

**Correct Answer:** A **Section: (none) Explanation**

## **Explanation/Reference:**

Reference: https://docs.microsoft.com/en-us/microsoftteams/dynamic-memberships **Manage Chat, Calling, and Meetings**

 $-$ .com

**Question Set 1**

## **QUESTION 1**

Your company has a Microsoft Office 365 subscription that contains default policies only.

The company has the departments and teams shown in the following table.

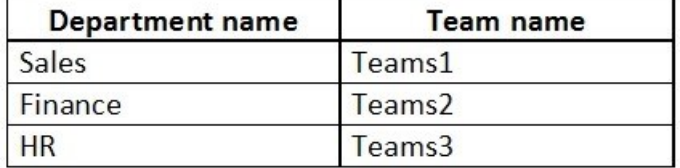

You need to recommend which policies must be created to meet the following requirements:

Users in the HR department must be prevented from sending messages marked as Urgent.

Users in the finance department must be able to send messages marked as Urgent.

Users in the finance department must be able to delete sent messages.

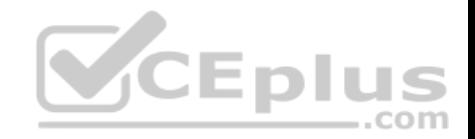

The solution must only affect the HR department users and the finance department users.

What is the minimum number of policies you should recommend creating?

A. two messaging policies

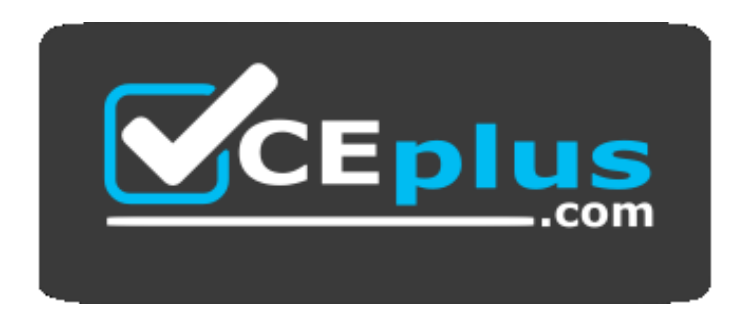

https://vceplus.com/

B. one messaging policy and one permission policy C. one permission policy onlyD. two permission policies E. one messaging policy only

**Correct Answer:** A **Section: (none) Explanation**

**Explanation/Reference:**

## **QUESTION 2**

Your company has a Microsoft 365 subscription.

A user invites an external user to join a Microsoft Teams meeting by using a Microsoft Outlook meeting invitation.

The external user cannot join the meeting.

You need to ensure that all external users can join Microsoft Team meetings.

What should you do from the Microsoft Teams admin center?

A. From Guest access in the Org-wide settings, set Allow guest access in Microsoft Teams to **On**.

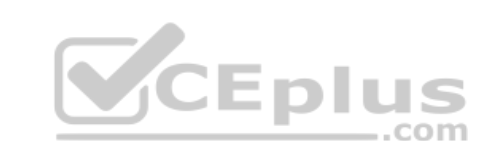

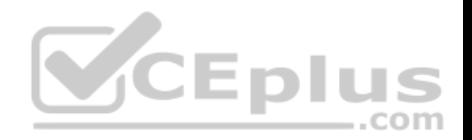

B. Edit the Meeting settings and set Anonymous users can join a meeting to **On**. C. Edit the global meeting policy and set Allow scheduling private meetings to **On**. D. Edit the live events policy and set Who can join live events to **Everyone**.

**Correct Answer:** B **Section: (none) Explanation**

## **Explanation/Reference:**

Reference: https://docs.microsoft.com/en-us/microsoftteams/meeting-settings-inteams

## **QUESTION 3**

Your company is upgrading from Microsoft Skype for Business Online to Microsoft Teams.

The company's Microsoft Teams upgrade policy is set to Islands coexistence mode. The company plans to maintain the coexistence mode for several months.

Several users report that they receive email messages about missed chat conversations.

You need to recommend a solution to ensure that all the users receive chat messages.

Which two actions should you recommend? Each correct answer presents part of the solution.<sup>COM</sup>

**NOTE**: Each correct selection is worth one point.

A. Install the Microsoft Teams clients on all the computers that run the Skype for Business client. Instruct the users to sign in to both client applications.

- B. Instruct the users to modify the permissions in the Microsoft Teams client.
- C. Modify the global app setup policy.
- D. Modify the global app permission policy.
- E. Install the Skype for Business client on all the computers that run the Microsoft Teams client. Instruct the users to sign in to both client applications.

**Correct Answer:** AE **Section: (none) Explanation**

**Explanation/Reference:** Reference: https://docs.microsoft.com/en-us/microsoftteams/teams-andskypeforbusiness-coexistence-and-interoperability

**QUESTION 4**

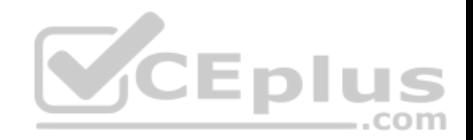

Your company has a Microsoft 365 subscription.

You recently set the company's Microsoft Teams upgrade policy to **Teams only** coexistence mode.

A user reports that several online meetings are configured to use Microsoft Skype for Business.

You need to convert the online meetings in the user's calendar to use Microsoft Teams.

What are two possible ways to achieve the goal? Each correct answer presents a complete solution.

**NOTE:** Each correct selection is worth one point.

A. From PowerShell, run the Start-CsExMeetingMigration cmdlet and specify the -identity parameter.

- B. Run the Skype for Business Meeting Update tool.
- C. From the Microsoft Teams admin center, modify the meeting policy.
- D. From PowerShell, run the Set-CsTeamsUpgradeConfiguration cmdlet.
- E. From the Microsoft Teams admin center, modify the Microsoft Teams upgrade policy.

**Correct Answer:** AE **Section: (none) Explanation**

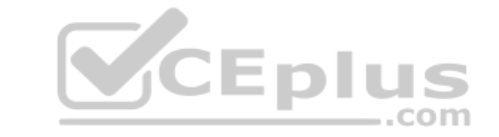

## **Explanation/Reference:**

Reference: https://docs.microsoft.com/en-us/skypeforbusiness/audio-conferencing-in-office-365/setting-up-the-meeting-migration-servicemms

## **QUESTION 5**

Your company has a Microsoft 365 subscription.

The company has a main office in Chicago.

The company opens a new office in Toronto that has 500 users.

You need to ensure that the correct address is available to emergency responders.

What should you do?

A. Create a configuration profile and assign the profile to the device of each user.

B. Add an emergency address, and then modify the location for each phone number.

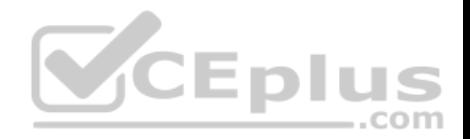

C. Add an emergency address, and then modify the outbound calling setting for each user. D. Create a calling policy and assign the policy to each user.

**Correct Answer:** B **Section: (none) Explanation**

**Explanation/Reference:**

## **QUESTION 6**

Your company has a Microsoft 365 tenant.

Guest users report that they cannot access files or Microsoft OneNote from Microsoft Teams. The guest users can access channels, chats, and conversations.

You need to ensure that the guest users can access the files and OneNote from Microsoft Teams.

For what should you configure external sharing?

A. Microsoft Teams B. Microsoft SharePoint OnlineC. Microsoft OneDrive for Business D. Microsoft Yammer.

**Correct Answer:** B **Section: (none) Explanation**

**Explanation/Reference:**

# **QUESTION 7**

Your company has a Microsoft 365 subscription.

The Microsoft 365 tenant uses a domain named contoso.com.

You need to ensure that team channels can receive email only from users in the company and email addresses that use an email domain named @fabrikam.com.

What should you modify?

A. the External collaboration settings in the Azure Active Directory admin center

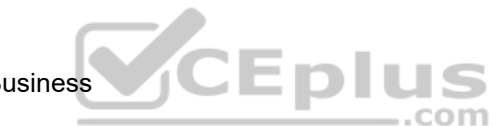

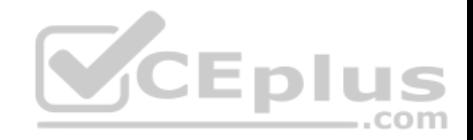

B. the list of accepted domains in Microsoft Exchange Online C. the org-wide Teams settings D. the global teams policy

**Correct Answer:** C **Section: (none) Explanation**

**Explanation/Reference:**

## **QUESTION 8**

Your company has a Microsoft 365 subscription.

You need to ensure that only the members of the company's IT group can create private channels.

Which three actions should you perform? Each correct answer presents part of the solution.

**NOTE:** Each correct selection is worth one point.

- A. Modify the global teams policy.
- B. Assign the members of the IT group to the policy.
- C. Create a custom teams policy.
- D. Run the Set-TeamsChannel cmdlet.
- E. Modify the global messaging policy.
- F. Create a custom messaging policy.

**Correct Answer:** ABC **Section: (none) Explanation**

## **Explanation/Reference:**

Reference: https://docs.microsoft.com/en-us/microsoftteams/teamspolicies

## **QUESTION 9**

**Note: This question is part of a series of questions that present the same scenario. Each question in the series contains a unique solution that might meet the stated goals. Some question sets might have more than one correct solution, while others might not have a correct solution.**

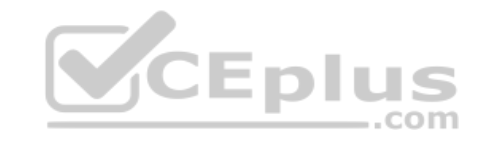

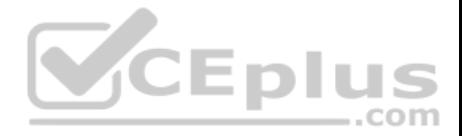

#### **After you answer a question in this section, you will NOT be able to return to it. As a result, these questions will not appear in the review screen.**

Your company has a Microsoft 365 subscription.

You need to prevent temporary employees from using the private chat feature in Microsoft Teams.

Solution: You create a meeting policy and assign the policy to the users.

Does this meet the goal?

A. Yes B. No

**Correct Answer:** B **Section: (none) Explanation**

**Explanation/Reference:**

#### **QUESTION 10**

Your company has a Microsoft 365 subscription.

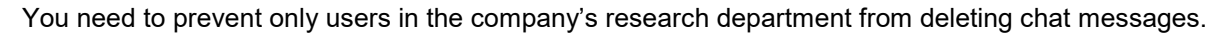

What should you do first from the Microsoft Teams admin center?

A. Configure the Meeting settings.

B. Create a new messaging policy.

C. Modify the global messaging policy.

D. Create a new meeting policy.

**Correct Answer:** B **Section: (none) Explanation**

**Explanation/Reference:**

**QUESTION 11**

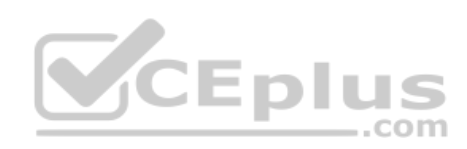

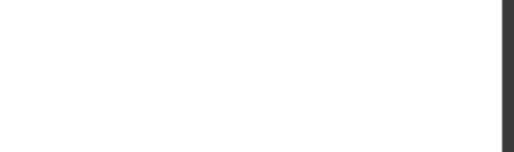

Your company has a Microsoft Office 365 subscription.

Users in the company's sales department frequently invite guest users to meetings.

You need to ensure that when the sales department users invite guest users to meetings, the guest users are admitted by default. The solution must only apply to the sales department users.

Which two actions should you perform? Each correct answer presents part of the solution.

**NOTE:** Each correct selection is worth one point.

A. In the global meeting policy, set Automatically admit users to **Everyone**.

- B. Create a new meeting policy and set Automatically admit users to **Everyone**.
- C. Apply the policy to the sales department users.

D. In the global meeting policy, set Automatically admit users to **Everyone in your organization**.

**Correct Answer:** BC **Section: (none) Explanation**

**Explanation/Reference:** Reference:

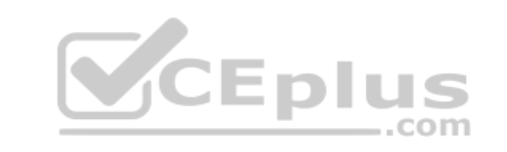

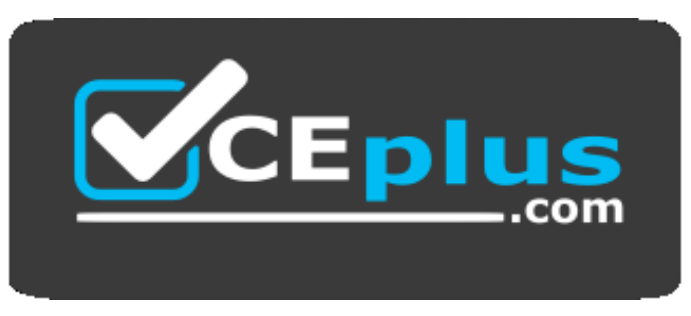

 **https://vceplus.com/**

https://docs.microsoft.com/en-us/microsoftteams/meeting-policies-in-teams